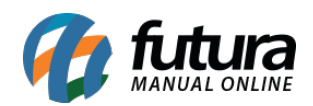

*Caminho:* Painel Administrativo > Extensões > Módulos > Aba Lista de Produtos > Novos Produtos

*Referência:* FEC18

*Versão:* 2020.09.07

*Como Funciona:* Esta tela é utilizada para habilitar ou desabilitar a opção de *Novidades* no e-commerce.

Para habilitar, acesse o caminho indicado acima, clique em *Editar* e a página abaixo será aberta:

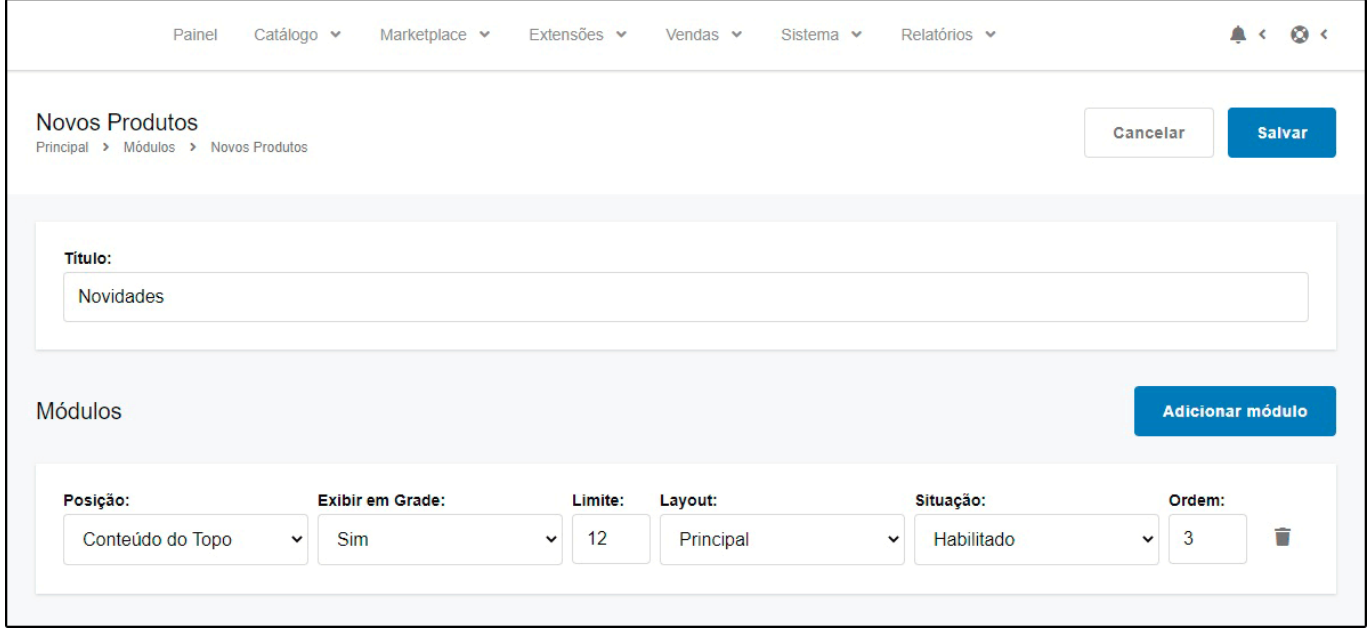

*Titulo:* Neste campo, insira um titulo para os novos produtos;

*Posição:* Escolha a posição em que os produtos deverão aparecer;

*Exibir em Grade:* Escolha se será exibido em grade;

*Limite:* Neste campo, limite a quantidade de produtos que deverão aparecer;

*Layout:* Escolha o lugar em que os produtos deverão aparecer;

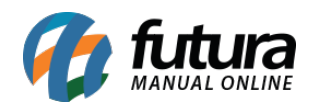

## *Situação:* Neste campo desabilite e habilite os "**Novos Produtos**";

*Ordem:* Neste campo defina a ordem em que os produtos deverão aparecer.

## No e-commerce os produtos aparecerão conforme abaixo:

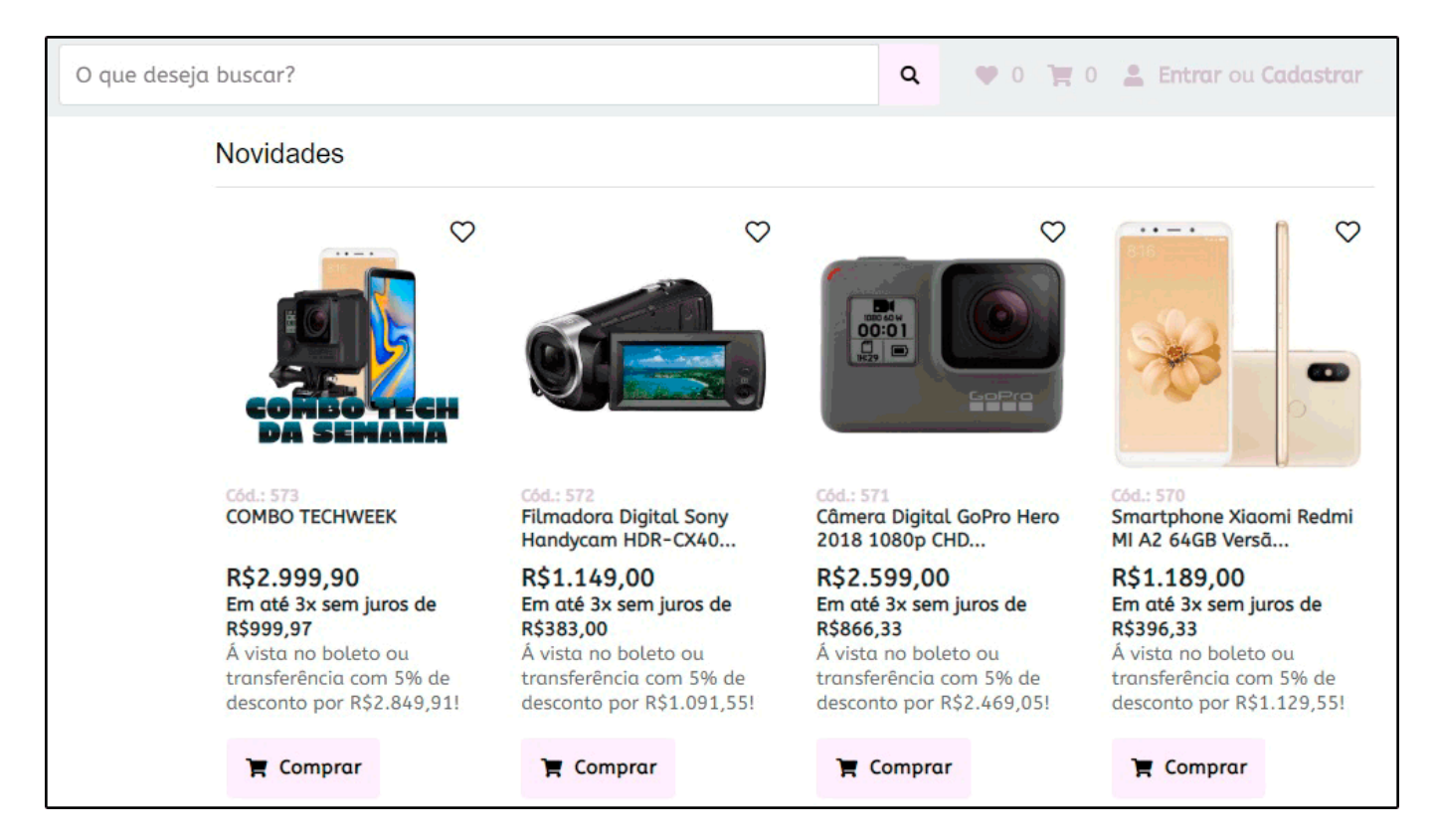